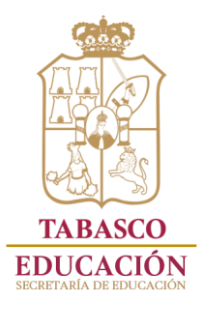

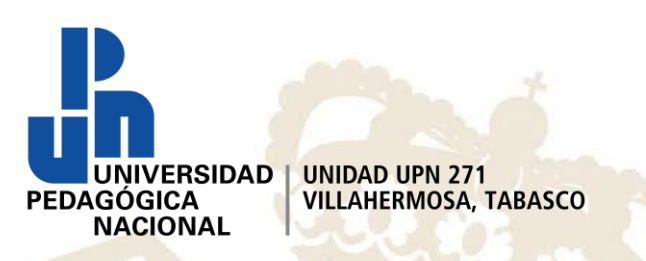

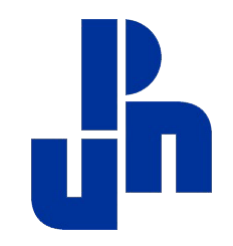

# **Procedimiento para Preinscripción en Línea de Licenciatura: - En Pedagogía - En Intervención Educativa**

UNIVERSIDAD PEDAGÓGICA NACIONAL UNIDAD 271

**A los aspirantes a cursar alguna de las Licenciaturas ofertadas por la Universidad Pedagógica Nacional Unidad UPN 271 para el periodo 2020-2, les informamos que el trámite se realizará en línea mediante los siguientes procedimientos.**

- A. Primero tendrás que reunir todos los requisitos solicitados en la convocatoria.
- B. Realizar pago de derecho a examen de selección por \$1,000.00 (Mil pesos 00/100 M. N.), en la cuenta 556-5972598 del Banco BANAMEX a nombre de la Universidad Pedagógica Nacional Unidad 271.
- C. Luego deberás registrarse en la página https://www.upntabasco.edu.mx/ del 15 de junio al 15 de julio de 2020.

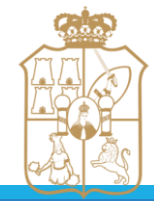

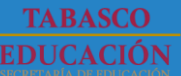

VERSIDAD PEDAGÓGICA NACIONAL UNID

#### **PROCESO DE SELECCIÓN DE ASPIRANTES DE NUEVO INGRESO:**

- D. Una vez realizado tu registro en línea deberás enviar los los requisitos originales en formato digital del 15 de junio al 15 de julio de 2020 los cuales serán recepcionados vía electrónica una vez cumpliendo la totalidad de los requisitos exigidos por la convocatoria vigente al correo electrónico: upn271procesoadmision@gmail.com de la Unidad UPN 271 .
- E. Una vez enviada tu documentación deberás esperar una respuesta de parte de Servicios Escolares, en la cual te daremos instrucciones para que te inscribas en la plataforma de Ceneval. Para tal efecto te proporcionaremos:
	- 1. Un enlace para realizar tu trámite.
	- 2. Una matricula para tu inscripción.
	- 3. Te proporcionaremos la guía de estudio del EXANI II de Ceneval.

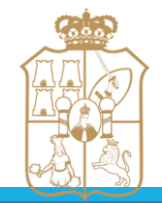

ERSIDAD PEDAGÓGICA NACIONAL UN

#### **PROCESO DE SELECCIÓN DE ASPIRANTES DE NUEVO INGRESO:**

- F. Recuerda que es obligatorio realizar el registro en línea ante Ceneval para examen Exani-II del 27 de julio al 8 de agosto de 2020 en el enlace que se te proporcionara.
- G. El examen de selección será aplicado por CENEVAL a todos los aspirantes el jueves 13 de agosto de 2020 a las 9:00 horas, en las instalaciones de la Universidad Pedagógica Nacional Unidad 271.
- H. Los resultados se publicarán en la página https://www.upntabasco.edu.mx/ de la Universidad Pedagógica Nacional Unidad 271 el viernes 28 de agosto de 2020.
- I. Las inscripciones del 1° al 5 de septiembre de 2020 en la Coordinación de Servicios Escolares de la Unidad 271, de martes a viernes de 10:30 a 16:30 horas y sábados de 08:30 a 14:00 horas. Realizar el pago de inscripción de \$1,000.00 (Mil pesos 00/100 M. N.). Depositarlo en la cuenta 556-5972598 del Banco BANAMEX a nombre de la Universidad Pedagógica Nacional Unidad 271, (presentarse con todos sus documentos originales y dos copias de cada uno).

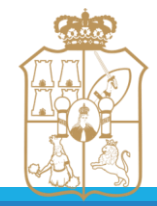

EDUCACIO

VERSIDAD PEDAGÓGICA NACIONAL UNID

# **R E Q U I S I T O S**

- **1. Comprobante de pago de examen.**
- **2. Acta de nacimiento (legible, sin tachaduras, ni enmendaduras).**
- **3. Certificado de Secundaria.**
- **4. Certificado de Terminación de Estudios del Nivel Medio Superior Legalizado por el Gobierno del Estado que lo expida con promedio mínimo 7.0.**
- **5. Constancia de Autentificación o de Certificación o Validación Reciente del Certificado de Terminación de Estudios del Nivel Medio Superior por el Subsistema que lo expide, ó Constancia con fotografía, de alumno regular inscrito en sexto semestre, con calificaciones de primero a quinto semestre, con promedio mínimo aprobatorio, firmada por el director y con el sello oficial de la institución de procedencia.**

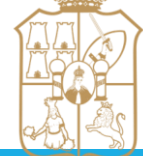

IDUCACION

VERSIDAD PEDAGÓGICA NACIO

# **R E Q U I S I T O S**

- **6. CURP (Formato reciente, la cual se puede descargar de la página de RENAPO en la siguiente liga: [https://consultas.curp.gob.mx/CurpSP/inicio2\\_2.jsp](https://consultas.curp.gob.mx/CurpSP/inicio2_2.jsp)).**
- **7. Credencial para votar (I. N. E.) vigente.**
- **8. Comprobante de domicilio no mayor a 3 meses**
- **9. Fotografía digital.**
- **10. Los documentos digitalizados y la fotografía digital para su proceso de inscripción, deberán guardarlos siguiendo las instrucciones siguientes:**

**1.-** En su **Laptop ó Computadora** crear una **carpeta** la cual nombrarán con el nombre del alumno (a) **Primer Apellido\_Segundo Apellido\_Nombre (s)**.

**2.-** Dentro de la carpeta creada anteriormente, crear una subcarpeta la cual nombrarán con su **CURP,** dentro de la subcarpeta guardar todos los archivos de los documentos digitalizados y el archivo de la foto digital.

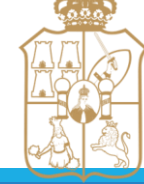

**EDUCACION** 

VERSIDAD PEDAGÓGICA NACIONAL UNIDAD 271

# **Ejemplo del Punto No. 10**

**10. Los documentos digitalizados y la fotografía digital para su proceso de inscripción, deberán guardarlos siguiendo las instrucciones siguientes:**

**1.-** En su **Laptop ó Computadora** crear una **carpeta** la cual nombrarán con el nombre del alumno (a) **Primer Apellido\_Segundo Apellido\_Nombre (s)**.

**2.-** Dentro de la carpeta creada anteriormente, crear una subcarpeta la cual nombrarán con su **CURP,** dentro de la subcarpeta guardar todos los archivos de los documentos digitalizados y el archivo de la foto digital.

#### **EJEMPLO**

**10. Los documentos digitalizados y la fotografía digital para su proceso de inscripción, deberán guardarlos siguiendo las instrucciones siguientes:**

**1.-** En su **Laptop ó Computadora** crear una **carpeta** la cual nombrarán con el nombre del alumno (a) **Torres\_Perez\_Sandra**.

**2.-** Dentro de la carpeta creada anteriormente, crear una subcarpeta la cual nombrarán con su **TOPS841029MTCRRN08,** dentro de la subcarpeta guardar todos los archivos de los documentos digitalizados y el archivo de la foto digital.

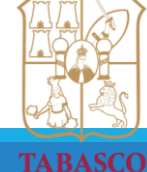

**EDUCACION** 

IVERSIDAD PEDAGÓGICA NACIONAL UNIDAD 271

### **Especificaciones técnicas para la digitalización**

- ❖ **Son las siguientes: Los documentos deberán digitalizarse únicamente en formato PDF (Portable Document Format)**, en una resolución de 600 ppp (puntos por pulgada), escala de color, OCR aplicado y tamaño máximo por archivo 5 MB. Al utilizar el visor de imágenes, la imagen del documento digitalizado deberá leerse claramente su contenido, sin utilizar el zoom.
- ❖ **Especificación de nombre de los archivos escaneados.** Todos los documentos deberán ser escaneados de manera independiente en archivos **PDF**. Siendo que, para su identificación, deberán llevar la siguiente nomenclatura: **01\_Curp.PDF**; donde el **01** es el tipo de documentos relacionados en el listado de nomenclatura de este archivo. En el caso de su **CURP** será el archivo que descargue de la siguiente liga: [https://consultas.curp.gob.mx/CurpSP/inicio2\\_2.jsp](https://consultas.curp.gob.mx/CurpSP/inicio2_2.jsp)). *Nota importante:* El nombre de los archivos a adjuntar solo deberán estar conformado por las letras y los números que conforman su **CURP**.

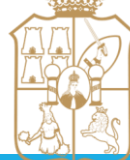

**EDUCACION** 

UNIVERSIDAD PEDAGÓGICA NACIONAL UNI

### **Nomenclatura de los Documentos Digitalizados**

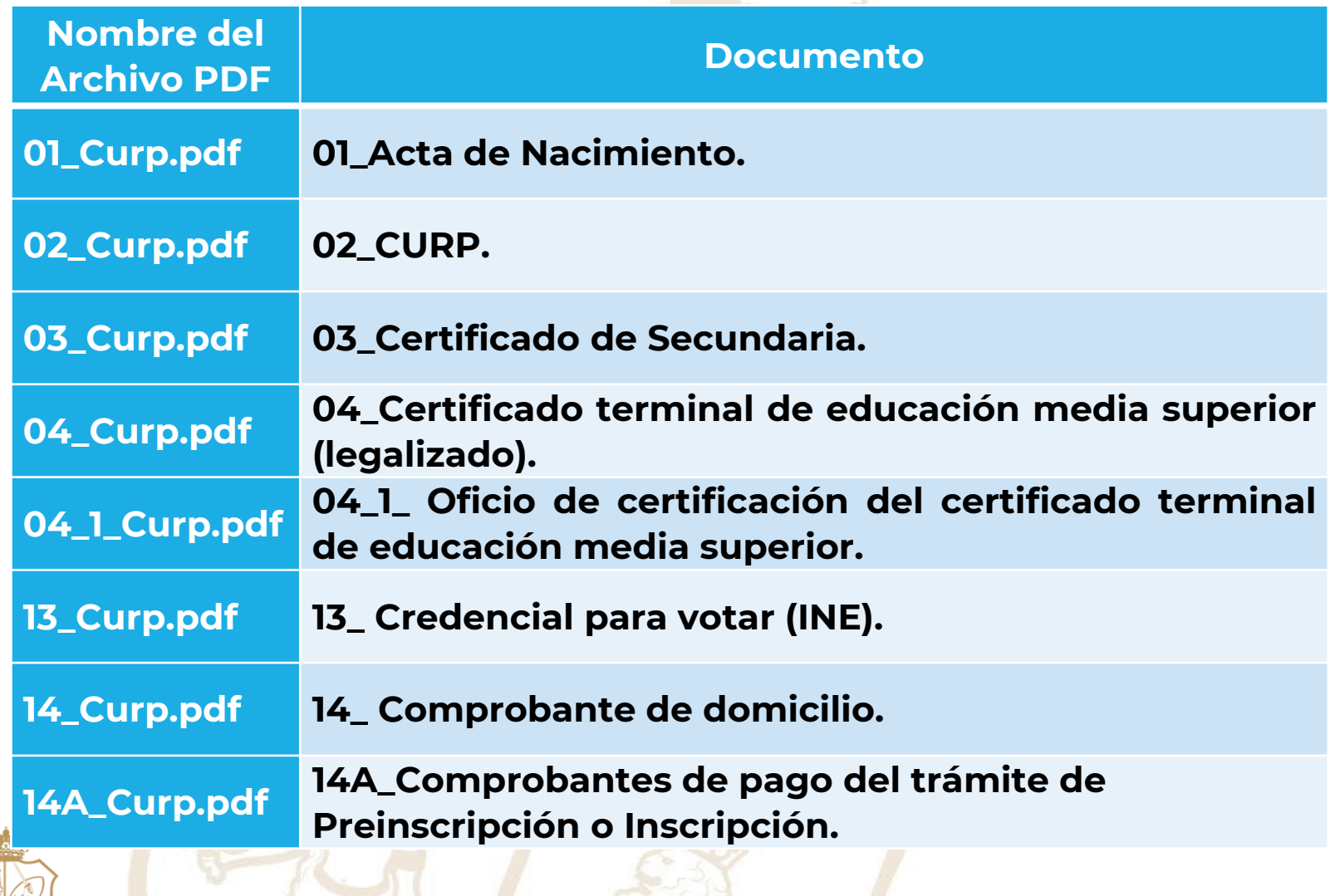

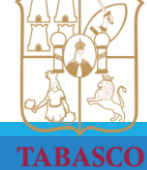

**EDUCACIÓN** 

UNIVERSIDAD PEDAGÓGICA NACIONAL UNIDAD 271

## **Ejemplo para nombrar tus archivos**

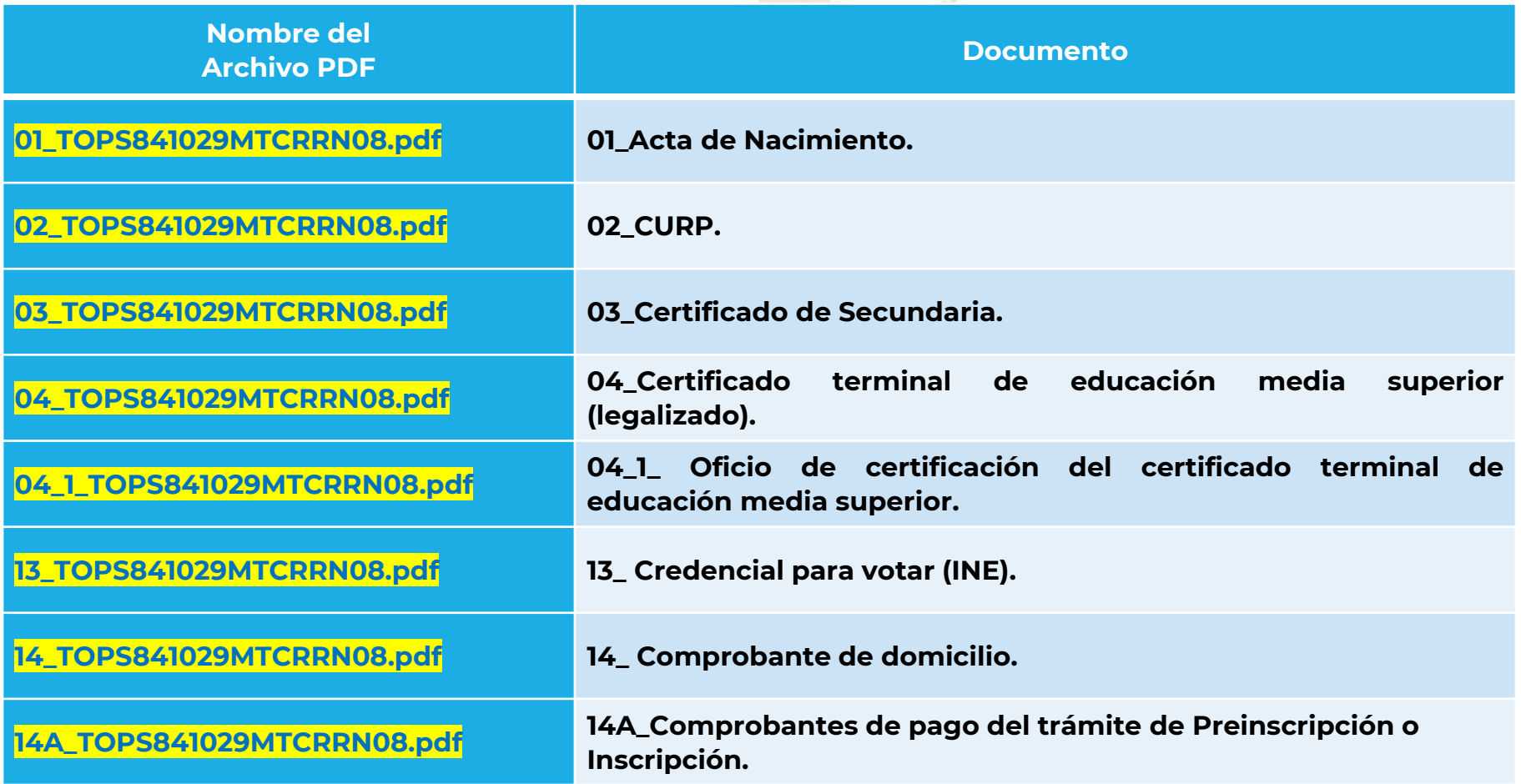

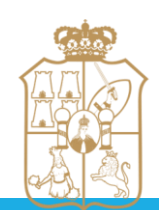

**EJEMPLO CURP: TOPS841029MTCRRN08**

**TABASCO EDUCACIÓN**  UNIVERSIDAD PEDAGÓGICA NACIONAL UNIDAD 271

### **Especificaciones para la Fotografía Digital**

- **La fotografía digital del aspirante debe ser tipo credencial en formato JPG, con las siguientes características:**
- ❖ **Dimensiones: Ancho: 480 pixeles por Alto: 640 pixeles.**
- ❖ **A color, con fondo blanco, de frente y ropa oscura (donde se pueda observar hombros, orejas y rostro descubiertos, sin anteojos, sombreros, gorras, etc.).**
- ❖ **Nombrar el archivo con el nombre del alumno (a), de acuerdo al siguiente ejemplo: Foto\_Primer Apellido\_Segundo Apellido\_Nombre (s).**

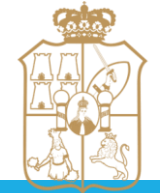

EDUCACION

**Ejemplo: Foto\_Torres\_Perez\_Sandra**